## Hitra navodila za uporabo registrske blagajne

# Model Expert SX 3G

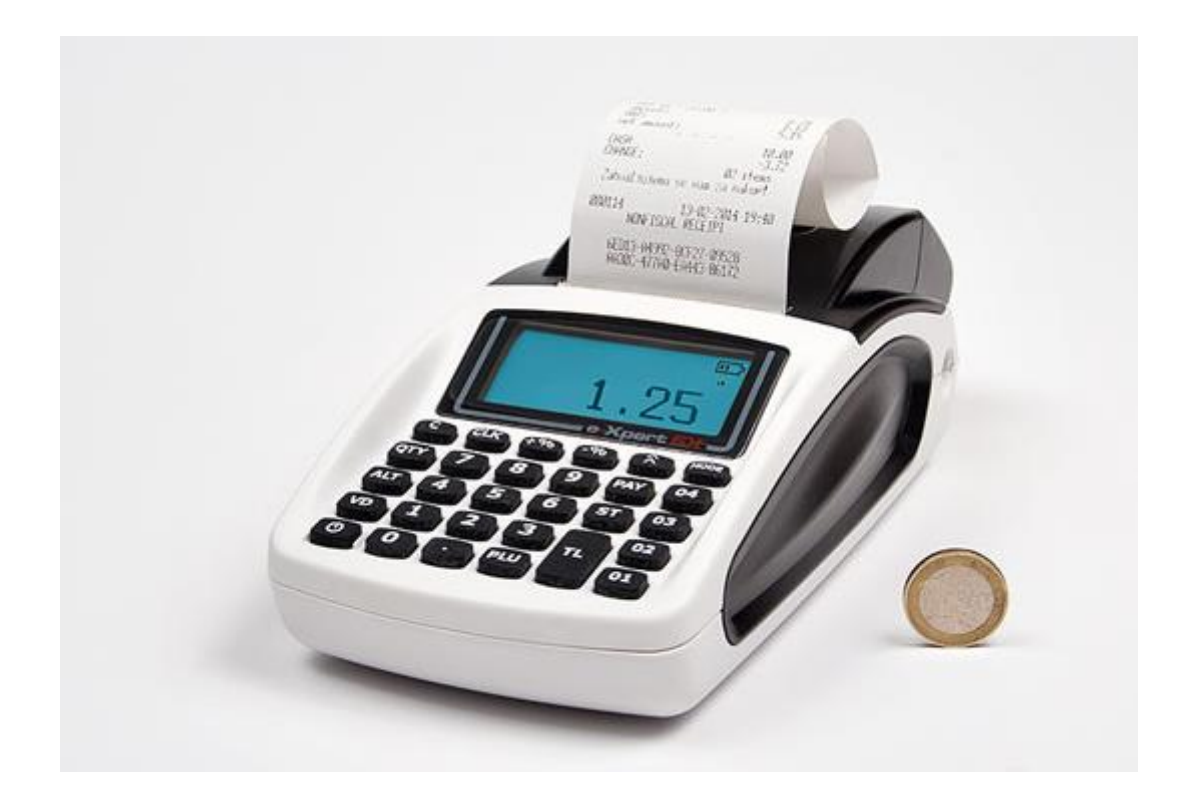

**QTY**

**Vklop in izklop blagajne na tipki**

- Vklop držite dokler ne zapiska
- Izklop držite dokler ne ugasne

Blagajna je pripravljena za uporabo, ko se vzpostavi povezava z internetom, to je takrat, ko se v desnem kotu ekran pojavi znak za GPRS/3G. ( je podoben DEŽNIKU ).

**MODE**

**MODE**

Tipka za različne položaje (ključ)

uporabnika in pritisnemo tipko

Za testni način dela pritisnemo tipko  $\vert$  **MODE**  $\vert$  in izberemo TEST, ter vpišemo **9999** in pritisnemo tipko **CLK**

Za Prodajo (Registracija) odtipkamo šifro uporabnika in pritisnemo tipko

**CLK**

**C**

**Prodaja ARTIKLOV:**

Odtipkamo šifro artikla (iz šifranta) in pritisnemo tipko

Za brisanje ekrana uporabimo tipko  $\mathbf{C}$  (Clear – brisanje)

### **Prodaja artiklov z množenjem:**

Odtipkamo količino s katero množimo (npr. 4 kos/kg), pritisnemo 4 in tipko

nato odtipkamo šifro artikla (npr. 3) in pritisnemo tipko

Prodajo zaključimo s tipko  $\begin{vmatrix} 1 & -1 \\ 1 & 1 \end{vmatrix}$  (total ali zaključek) oziroma če je plačilo s plačilno kartico.

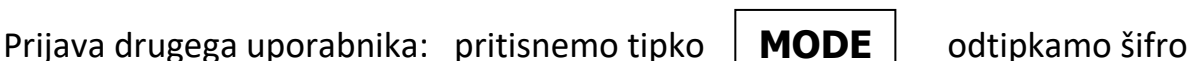

**CLK**

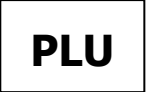

**PLU**

**MODE**

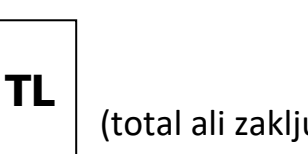

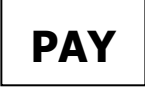

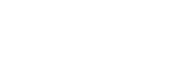

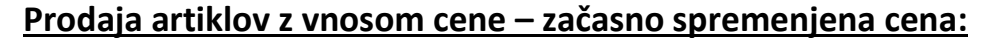

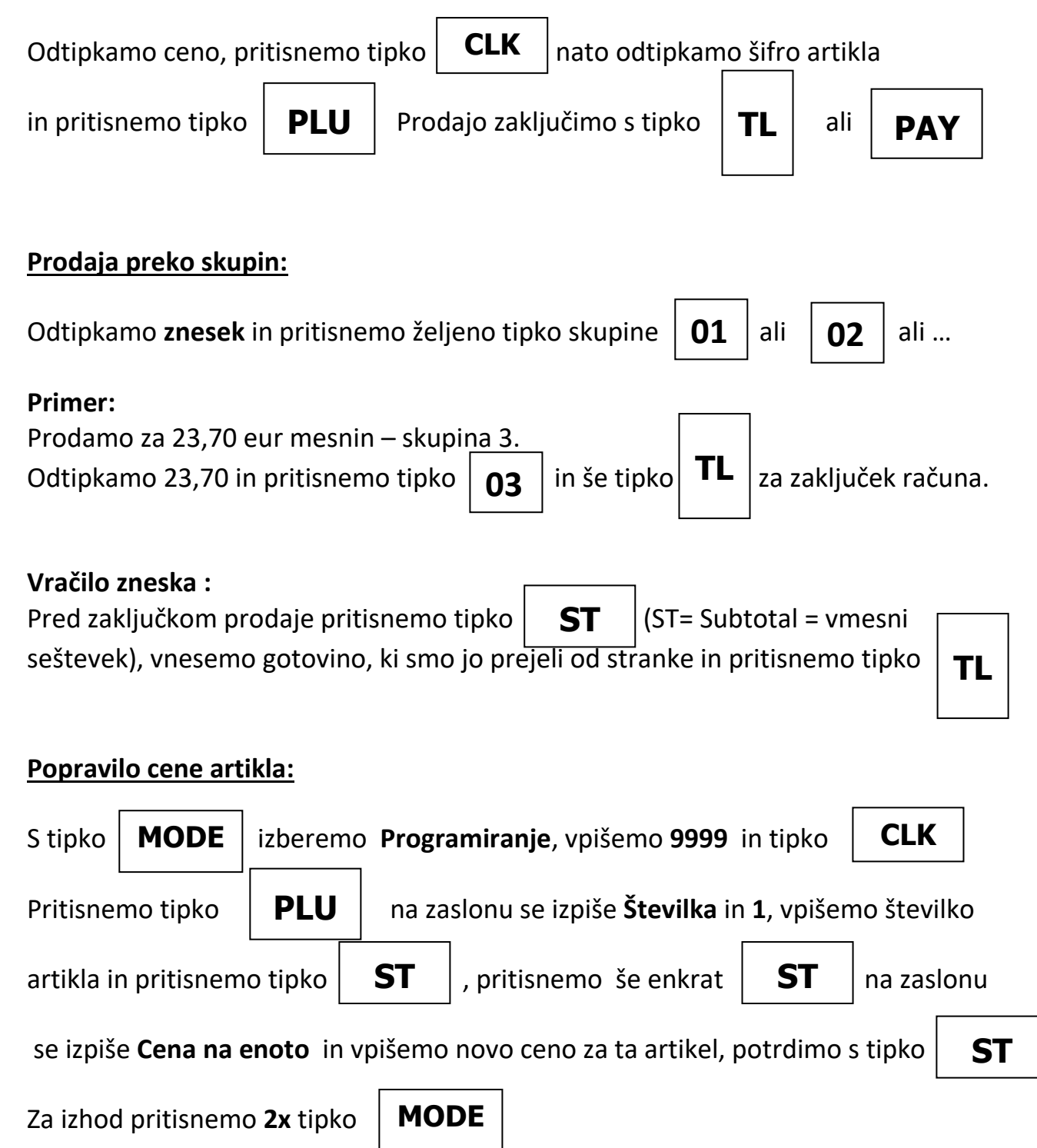

## **Popusti :**

#### **Popusti v % na račun:**

V kolikor želimo dati **10% popusta** na **celoten račun**, naredimo po spodnjem postopku:

Po vnosu vseh artiklov, tik preden zaključimo račun, pritisnemo tipko  $\|\mathbf{ST}\|$ , da se naredi trenutni izračun **Računa**, ter nato vtipkamo **10** in pritisnemo tipko (za 10% popusta oz. 5, če je 5% popusta), ter pritisnemo tipko za zaključek računa. **ST TL**

### **Popusti v % na artikel:**

Če želimo dati **10% popusta** na **artikel (PLU) št. 1**. naredimo po spodnjem postopku:

Vpišemo **1** (za artikel št. 1) in pritisnemo , nato vtipkamo **10** in pritisnemo

**PLU**

tipko  $\begin{bmatrix} -9/6 \end{bmatrix}$  (za 10% popusta), ter pritisnemo tipko  $\begin{bmatrix} -1 \end{bmatrix}$ zaključek računa ali vnesemo nove artikel do zaključka računa in tipko. **- % TLVnos novih artiklov:** S tipko | **MODE** | izberemo **Programiranje**, vpišemo **9999** in tipko Pritisnemo tipko na zaslonu se izpiše **Številka** in **1**. V kolikor vemo šteντικό zadnjega artikla, vpišemo številko naslednjega – novega artikla in pritisnemo tipko  $\vert \mathbf{ST} \vert$ , lahko se pomikamo po artiklih s tipko Dokler ne pridemo do prostega artikla. vpišemo ceno za ta artikel ali pustimo 0,00 in pritisnemo tipko . Vnesemo številko oddelka, prej preverite katero davčno kategorijo ima, da vnesete pravi davek, zaradi obračuna davka. V kolikor imate davek 0 (niste zavezanci za DDV) vpišite 1 in pritisnite tipko Če ste zavezanec za DDV vpišite 1 za 22% DDV ali 2 za 9,5% DDV in potrdite s tipko Nato vnesemo ime artikla in pritisnemo tipko  $\|\mathbf{s}\|$  . S tipko  $\|\mathbf{s}\|$  se pomaknemo do **Zaloga** in vnesem **999999.999,** v kolikor ni že to vpisano potrdimo z tipko Za izhod pritisnemo **2x** tipko **Popravki vnosov:** Brisanje **SAMO** zadnje postavke na računu pred izdajo računa: Zadnjo postavko lahko brišete (storno vrstice) s tipko **VD PLU ST MODE MODE ST CLK ST ST ST**  . **S** tipko **ST** 

**- %** 

#### Brisanje računa (celotnega vnosa) pred izdajo – potrditvijo računa

Delno narejen račun pred zaključkom – potrditvijo / izpisom lahko brišete:

**VD**

Odtipkate **99** in pritisnite tipko  $\vert$  **ND**  $\vert$  Račun in postavke se v celoti brišejo in se **ne pošilja na FURS** !!!

Za VRAČILO (storno) po računu, ko je račun že izdan in fiskaliziran.

Postopek **VRAČILA PO RAČUNU (**storno računa**)** na blagajni:

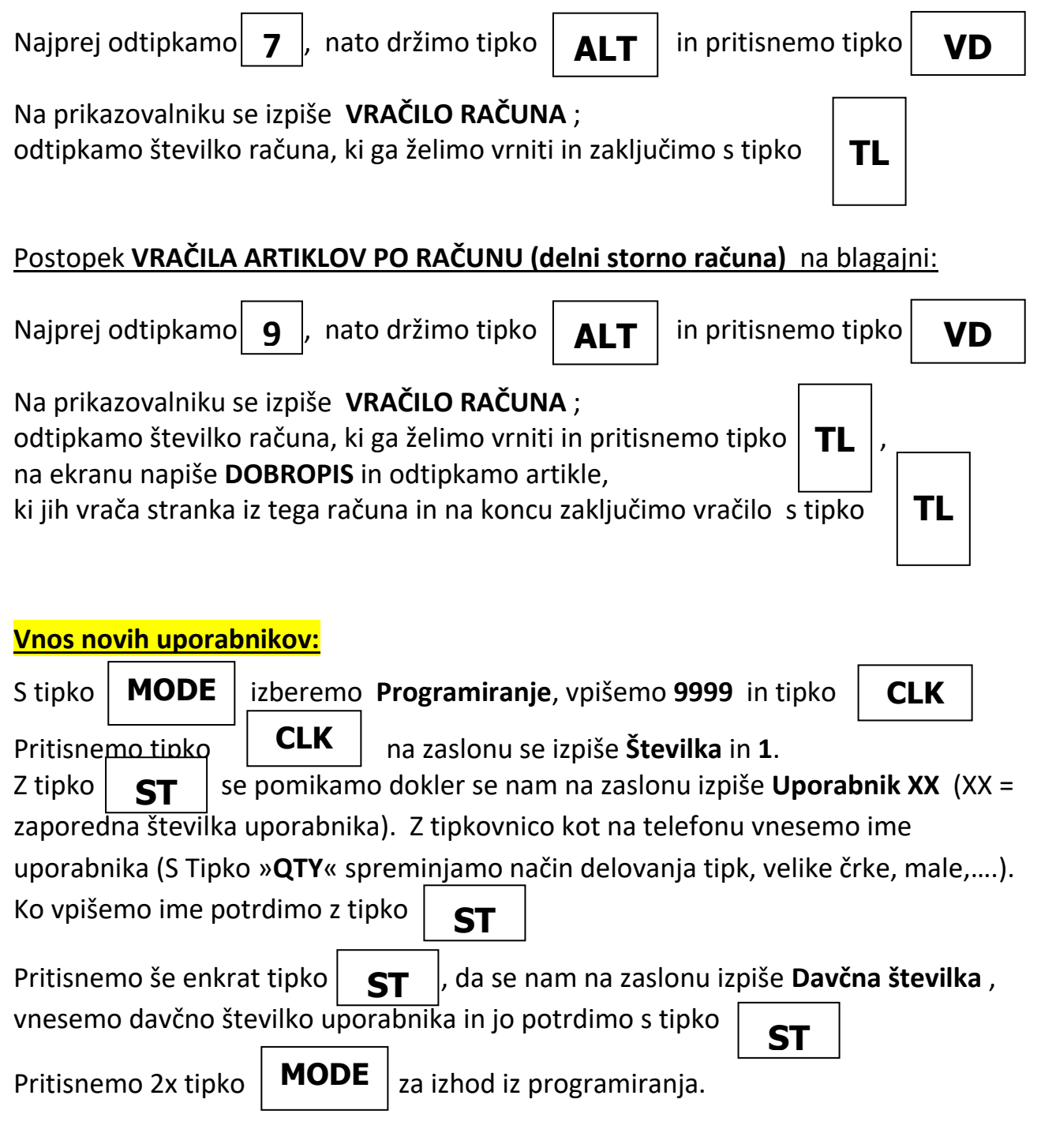

## Izdaja original računa s podatki o stranki

- 1. Podatki stranke so že vneseni v blagajno
- V Registraciji pritisnite 1 in tipko **ST**

Na ekranu se prikaže D.S.:

Vnesemo davčno številko stranke in pritisnemo tipko

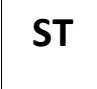

Če je stranka že vnesena v blagajno, podatke o stranki izpiše na papir in nadaljujemo s pripravo računa.

2. Podatki o stranki še niso vneseni v blagajno ( Vnesemo lahko 6 vrstic / 32 znakov za stranko ) - možnost vnosa in shrambe 1000 strank

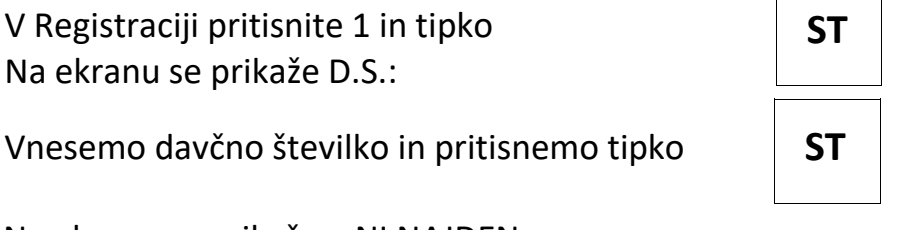

Na ekranu se prikaže » NI NAJDEN«

Pritisnemo tipko  $\|T\|$  in vnesemo podatke o stranki s pomočjo črk na tipkovnici. **TL** 

o Prekop med velikimi in malimi črkami tipka

**QTY**

Posamezne vrstice za vnos stranke

Str.: Vnesemo naziv podjetja in pritisnemo tipko

**ST**

Nas. : Vnesemo naslov podjetja (cesta, ulica in hišna številka) in pritisnemo tipko

Nas. : Vnesemo številko in naziv pošte (2000 Maibor) in pritisnemo tipko

Ost.: Vnesemo še ostale podatke o stranki (telefon , email ...) in pritisnemo tipko

Ost.: Vnesemo še ostale podatke o stranki ( telefon , email . ) in pritisnemo tipko Nadaljujemo s pripravo računa. **ST**

**ST**

**ST**

**ST**

## **Parcom d.o.o. Nova Gorica** 05 335 27 00 [blagajne@parcom.si](mailto:blagajne@parcom.si) [www.blagajne.si](http://www.blagajne.si/)

## **Naknadno pošiljanje nepotrjenih računov – priporočeno pred zaključkom dneva**

Tipka za različne položaje (ključ) | **MODE** | poiščemo **Programiranje**. **MODE**

Vtipkamo (prijava) **9999** in pritisnemo tipko

Nato vtipkamo **1853** in pritisnemo tipko

Če je sistemski **parameter 25** nastavljen na **vrednost 1**, potem blagajna ob uspešnem naknadnem pošiljanju izpiše vse naknadno potrjene račune.

Če je sistemski **parametra 25** nastavljen na **vrednost 0**, potem blagajna ob uspešnem naknadnem pošiljanju na ekranu izpiše **SUCCESSFUL**.

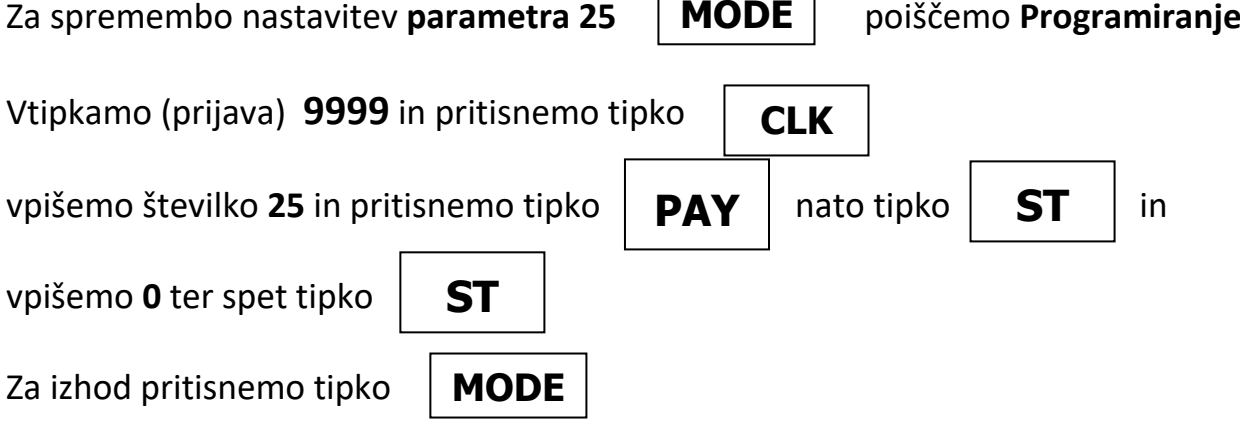

## **Izpis kopije računa ( Primer kopije računa, računa številka #23)**

V Prodaji (Registracija) vtipkamo **99** in pritisnemo tipko

Prikaže se številka zadnjega računa, če želimo kopijo drugega računa vnesemo številko računa in pritisnemo tipko **ST**

## **Poročila na blagajni – X in Z poročila !!!**

**Poročila X** – vmesna poročila, ki služijo za kontrolo trenutnega stanja na blagajni. **Poročila Z** – zaključna poročila, ob koncu delovnega dneva, meseca, …

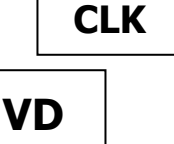

 $\frac{1}{2}$ 

**TL**

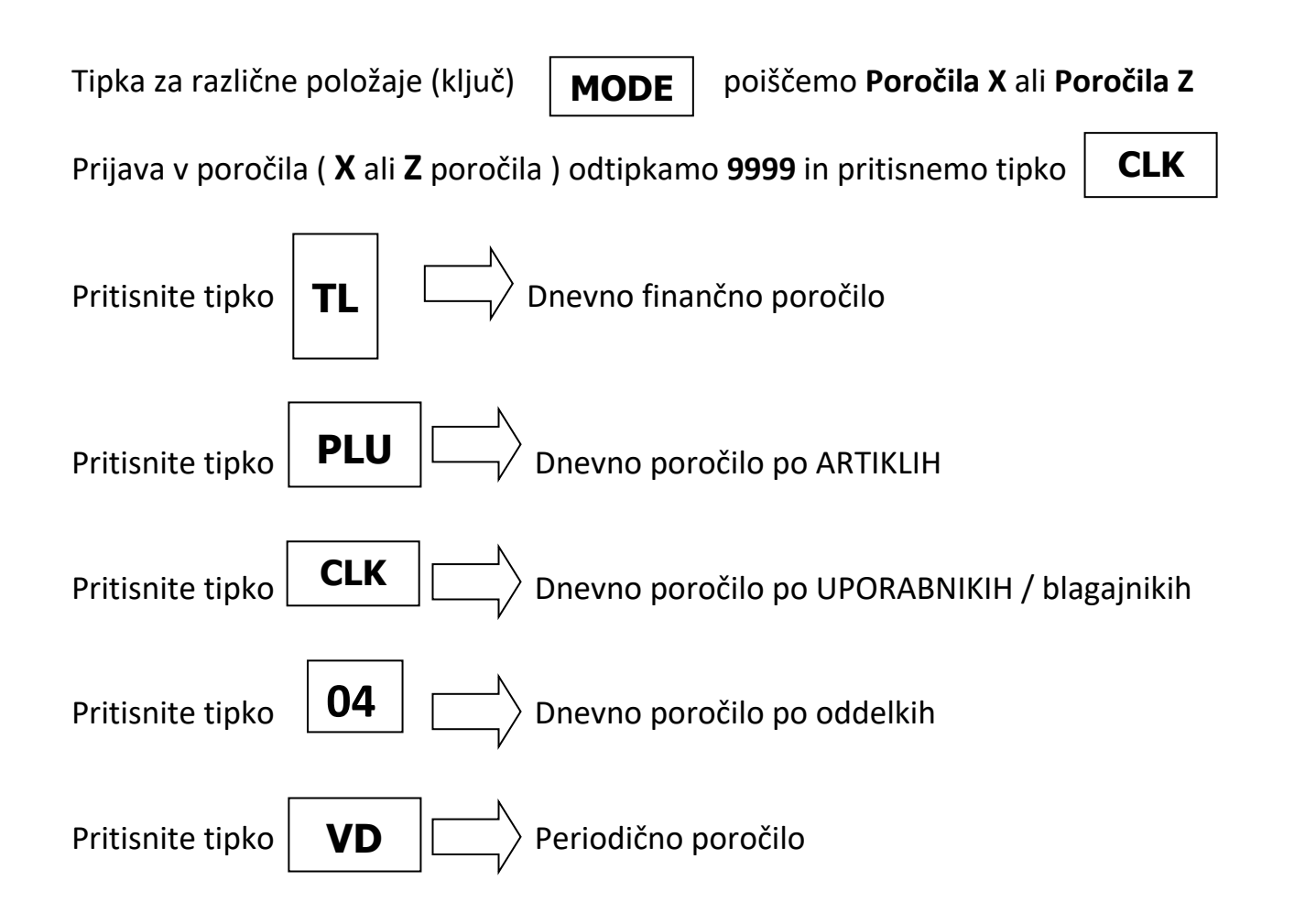

## **Izpis kontrolnega traku – elektronski journal (EJ)**

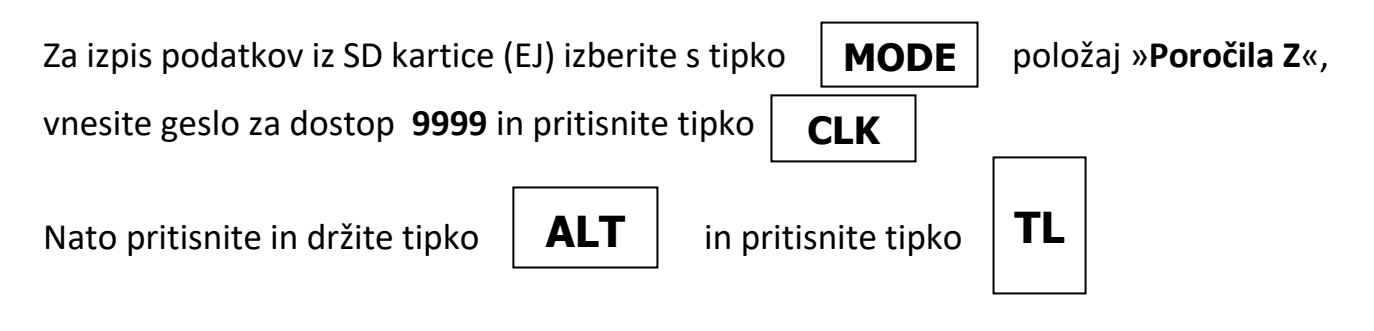

Na ekranu se pojavi napis **IZPIS DNEVNIK**

*Za izpis kopij računov npr. od številke 1 do številke 5 pa je postopek številk in tipk:*

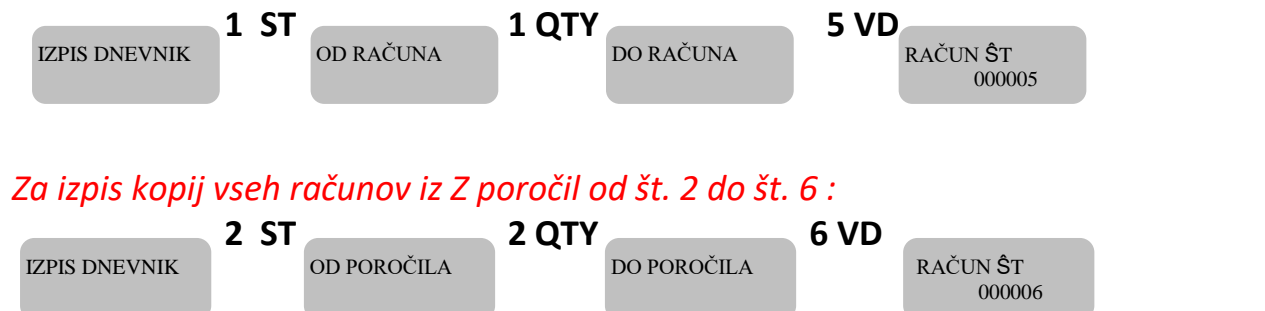

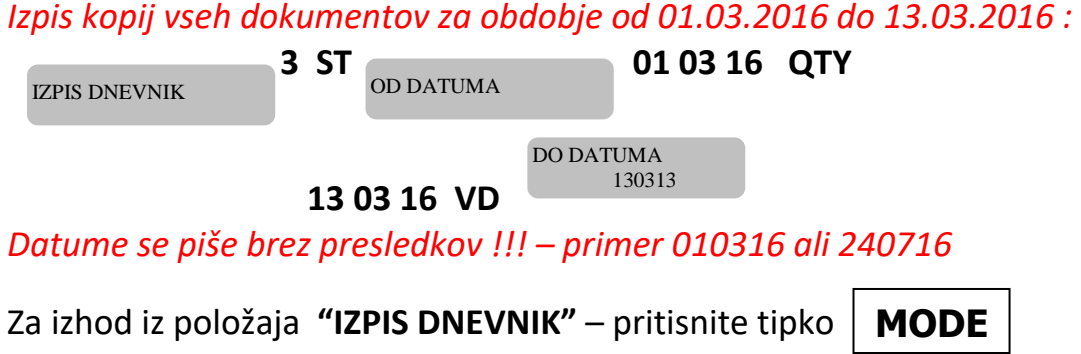

#### **POMEMBNO**

Če je kakšen nepotrjen račun, blagajna javi napako **NAPAKA 78,** kar pomeni, da je preteklo 48 ur od izdaje računa, ki ni bil potrjen in blagajna ne dela več. Rešitev je obvezno takojšnje potrjevanje računov nepotrjenih računov (fiskalizacija)

Koda napake se izpiše šele ob vnosu novega računa s pritiskom na tipko Total – **TL** Npr. vtipkate artikel 5 nato PLU in TL za zaključek računa, na ekranu piše **NAPAKA 78**

Povezava na mobilni internet je označena z simbolom antene  $\parallel$ na desni strani ekrana

#### **Preizkus povezave na FURS strežnik**

Tipka za različne položaje (ključ) **MODE** poiščemo **Programiranje**.

**CLK**

Vtipkamo (prijava v programiranje) **9999** in pritisnemo tipko

Nato vtipkamo **102** in pritisnemo tipko  $\mathbf{V}$  **VD**  $\mathbf{V}$  na ekranu se mora čez nekaj časa (par sekund) pojaviti napis **SUCCESSFUL VD**

**MODE**

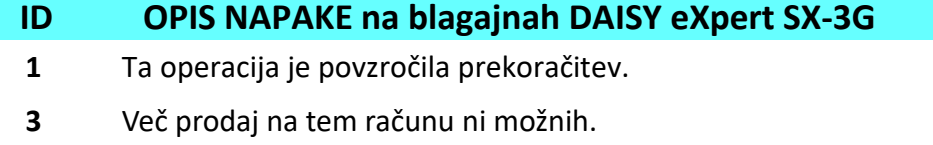

- **4** Več plačil na tem računu ni možnih.
- **6** Poskus prodaje, potem ko se sproži plačilo.
- **7** Ne morete izvesti te operacije.
- Vnesenih je bilo preveč decimalk.
- Napačen simbol za primer črtne kode, ki ne vključuje samo številk.
- Prekoračeno maksimalno število mest po decimalki.
- Vstavljenih več kot je dovoljenih simbolov.
- Napačna tipka
- Vrednost je izven dovoljenih meja.
- Poglej sistemski parameter 8.
- Poskus ničnega popusta na računu.
- Poskus neobstoječe transakcije.
- Poskus plačila brez prodaje.
- Poskus prodaje PLU s številom večjim od zaloge.
- Nepravilna komunikacija z elektronsko tehnico.
- Ime produkta ni programirano.
- Fiskalen spomin je poln.
- Poskus prodaje z neprogramirano črtno kodo.
- Poskus programiranja z težo črtno kode.
- Poskus prodaje z neprogramirano črtno kodo.
- Poskus programiranja že obstoječe črtne kode.
- Blagajniki nimajo vnesene / programirane davčne številke
- **70 \*\*** Fiskalen spomin ni mogoče najti !!!
- **71 \*\*** V Fiskalnem spominu so napačni podatki !!!
- **72 \*\*** Napaka pri pisanju v Fiskalen spomin !!!
- Poteklo 48 ur od izdaje računa ki ni fiskaliziran.
- Poročilo z PLU-ji je polno.
- Potrebno narediti PLU poročilo
- Potrebno narediti poročilo Blagajnikov
- Potrebno narediti PLU poročilo
- To polje ne more biti pred programirano.
- **102 \*\*** Ni komunikacije med ECR in modemom.
- **107 \*\*** SIM kartica v modemu je zaklenjena.
- Vneseno geslo je napačno.
- **110 \*\*** Zamenjaj SIM kartico.
	- Neuspešen poskus registracije modema v omrežju mobilnega operaterja.
- Nedovoljena operacija.
- Manjkajoče vrednosti v potrebnih poljih.
- Če je ECR registriran, ne more delovati brez SD kartice.  $125**$
- $126**$ SD kartica je polna ali je skoraj polna. Menjajte / izpraznite SD kartico. Napačna SD kartica.

Beležke in opombe

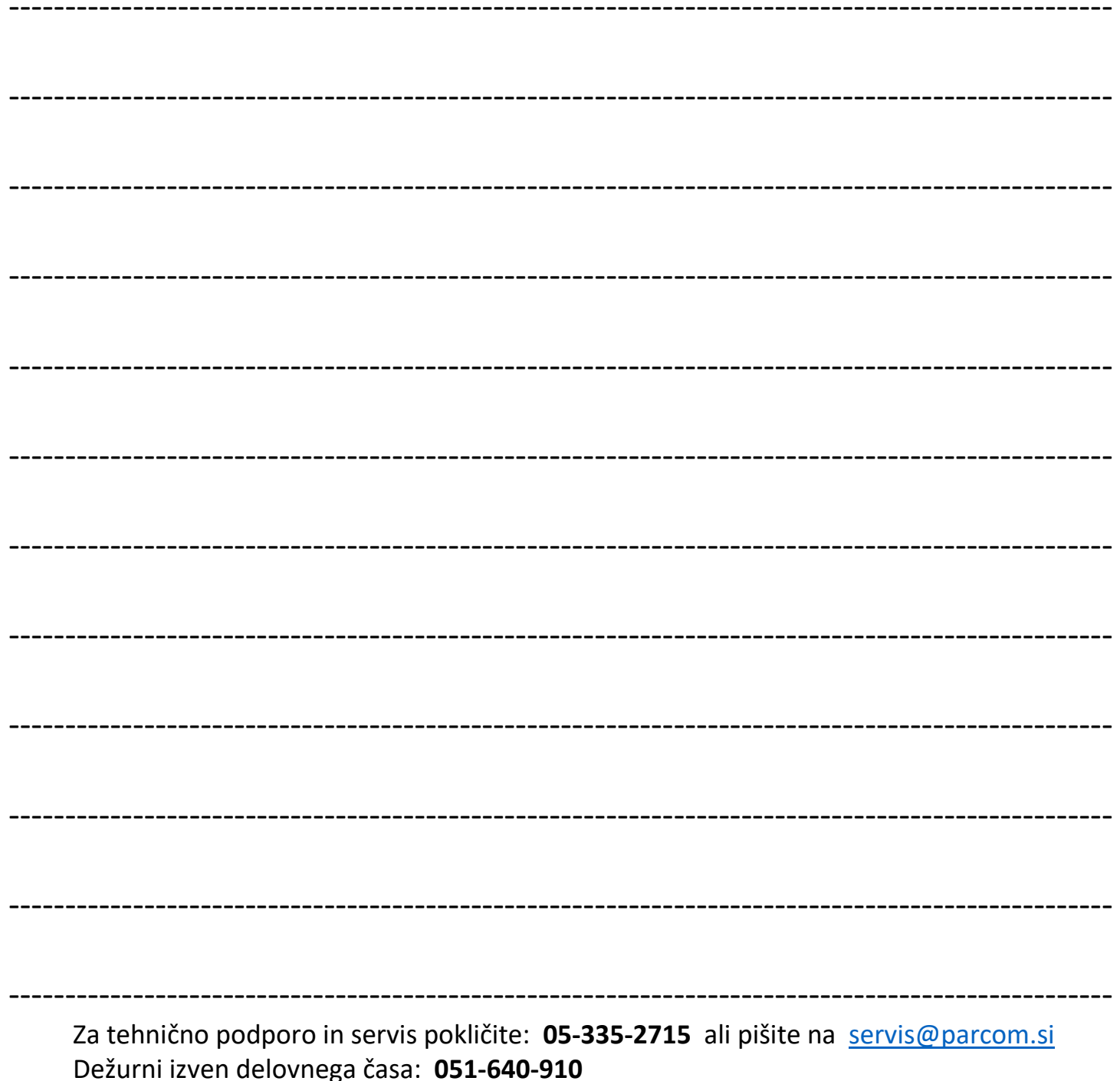